# **2015**

# Upgrade Guide

The contents of this set of tutorials and the associated iGrafx software are the property of iGrafx, LLC and its respective licensors, and are protected by copyright. Any reproduction in whole or in part is strictly prohibited. For more complete copyright information about iGrafx products, please refer to the About iGrafx section in the *Help* menu of the software.

© 2014 iGrafx, LLC. All rights reserved.

iGrafx® FlowCharter™ 2015, iGrafx® Process™ 2015, iGrafx® Process™ 2015 for Six Sigma, iGrafx® Process™ 2015 for Enterprise Modeling™, iGrafx® Process™ 2015 for SAP®, Process Central®, iGrafx Process Automation™, iGrafx® Performance Central™, Enterprise Central®, Enterprise Modeler®, Enterprise Modeler® for SAP®, iGrafx® Gateway for SAP® Solution Manager. The software mentioned above is the property of iGrafx, LLC and its licensors and is protected by copyright. Any reproduction in whole or in part is strictly prohibited. iGrafx, Swimlane, iGrafx FlowCharter, iGrafx IDEF0, iGrafx Process, iGrafx Process Central, iGrafx Enterprise Central and iGrafx Enterprise Modeler are trademarks or registered trademarks of iGrafx, LLC and/or its subsidiaries in the U.S. and/or other countries.

Adobe® PDF is a registered trademark of Adobe Systems Incorporated in the United States and/or other countries.

iGrafx provides certain modeling and diagram objects in support of and based on the LEAD Reference Framework.

Microsoft, Word, Excel, PowerPoint and SQL Server® are either registered trademarks or trademarks of Microsoft Corporation in the United States and/or other countries.

SAP®, the SAP logo and SAP® Solution Manager are registered trademarks of SAP AG in Germany and in several other countries.

Oracle and Java are registered trademarks of Oracle and/or its affiliates. Other names may be trademarks of their respective owners.

MINITAB® and all other trademarks and logos for the Company's products and services are the exclusive property of Minitab Inc. All other marks referenced remain the property of their respective owners. See minitab.com for more information.

JMP is a registered trademark of SAS Institute Inc. in the USA and a trademark in all other countries.

Six Sigma is a trademark of Motorola, Inc.

SQL Server 2012 © Copyright 2012, Microsoft Corporation. All rights reserved.

All other product, font and company names and logos are trademarks or registered trademarks of their respective companies.

Revision: Dec. 2014

# Table of Contents

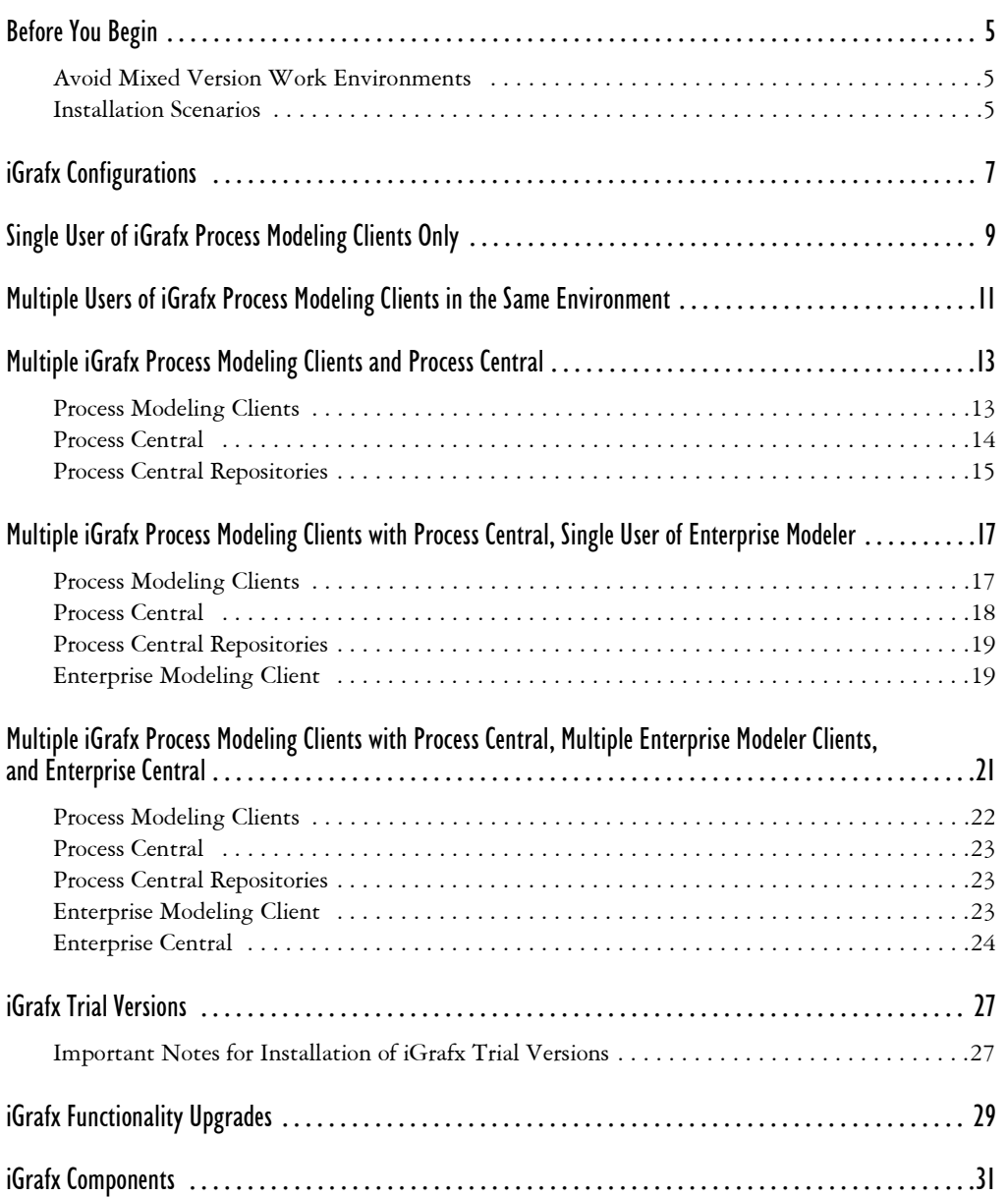

# <span id="page-4-0"></span>Before You Begin

Before you install any upgrade or trial version, be sure to follow the instructions for your configuration and avoid using mixed versions of iGrafx software in your work environment.

# <span id="page-4-3"></span><span id="page-4-1"></span>Avoid Mixed Version Work Environments

You create a mixed version environment when you share iGrafx documents (\*.igx files) or iGrafx Process Central repository data or files with other users in an iGrafx multi-user work environment in which different versions of the iGrafx software are installed due to inconsistent upgrading.

**Do not create a mixed version work environment!** It will put you at risk for lost work and inaccessible files. When you upgrade, carefully consider all the dependencies of an iGrafx installation to fully leverage existing files and data as described for each product configuration in this guide. See *[iGrafx](#page-30-1)  Components* [on page 31](#page-30-1) for a description of the components in your configuration.

# <span id="page-4-2"></span>Installation Scenarios

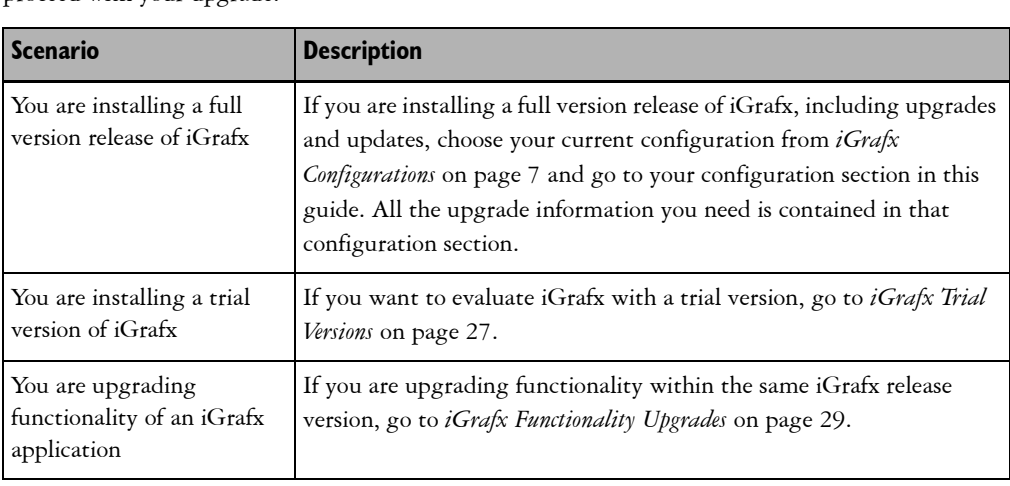

Most likely, your upgrade is described in one of the following scenarios. Go to the referenced page to proceed with your upgrade.

# <span id="page-6-1"></span><span id="page-6-0"></span>iGrafx Configurations

Be sure you are aware of the warnings and best practices in this guide–especially the pitfalls of a mixed environment discussed in *[Avoid Mixed Version Work Environments](#page-4-3)* on page 5–before you complete any installation on your current configuration.

If you are ready to install an iGrafx upgrade, choose your configuration below and go to the full description before you proceed. iGrafx Process Modeling clients, iGrafx Enterprise Modeling clients, iGrafx Process Central, and iGrafx Enterprise Central Server are defined on [page 31.](#page-30-1)

## [Single User of iGrafx Process Modeling Clients Only \(see page 9\)](#page-8-1)

In this configuration, you are the only user of one of the iGrafx Process Modeling clients, and you do not use any iGrafx Enterprise Modeling clients, iGrafx Process Central, or iGrafx Enterprise Central.

## [Multiple Users of iGrafx Process Modeling Clients in the Same Environment](#page-10-1) ([see page 11\)](#page-10-1)

In this configuration, you work with a group in your organization that uses iGrafx Process Modeling clients. No one in your group uses iGrafx Enterprise Modeling clients, iGrafx Process Central, or iGrafx Enterprise Central.

## [Multiple iGrafx Process Modeling Clients and Process Central](#page-12-2) ([see page 13](#page-12-2))

In this configuration, you work with a group in your organization that uses iGrafx Process Modeling clients and has access to repositories in iGrafx Process Central. No one in your group uses iGrafx Enterprise Modeling clients or iGrafx Enterprise Central.

## [Multiple iGrafx Process Modeling Clients with Process Central, Single User of Enterprise Modeler](#page-16-2) ([see page 17](#page-16-2))

In this configuration, you work with a group in your organization that uses iGrafx Process Modeling clients and has access to repositories in iGrafx Process Central. Your group has one installation of iGrafx

Enterprise Modeler, but does not use iGrafx Enterprise Central. Most likely, you synchronize model data between iGrafx Enterprise Modeler and an iGrafx Process Central repository.

## [Multiple iGrafx Process Modeling Clients with Process Central, Multiple Enterprise Modeler Clients, and Enterprise](#page-20-1)  [Central](#page-20-1) [\(see page 21\)](#page-20-1)

In this configuration, you work with a group in your organization that uses iGrafx Process Modeling clients and has access to repositories in iGrafx Process Central. Multiple users in your group also use iGrafx Enterprise Modeler with shared file storage in iGrafx Enterprise Central Server. Most likely, you synchronize model data between iGrafx Enterprise Modeler and an iGrafx Process Central repository.

# <span id="page-8-1"></span><span id="page-8-0"></span>Single User of iGrafx Process Modeling Clients Only

In this configuration, you are the only user of one of the iGrafx Process Modeling clients, and you do not use any iGrafx Enterprise Modeling clients, iGrafx Process Central, or iGrafx Enterprise Central.

**Note**

**If this describes the configuration you are upgrading, use the information in this section. You do not need to read about other configurations in this guide.**

iGrafx upgrades may involve major upgrades, minor upgrades, and update releases. You can identify an iGrafx major upgrade, minor upgrade, or update by its numbering scheme.

#### Major Upgrades

A major upgrade may be, for example, iGrafx 2011 (version 14.1.8) to iGrafx 2013 (version 15.0.0). The first number (15 in the example 15.0.0) is the major upgrade number.

To perform a major upgrade, you will need the major version license keys that are emailed to you or included in the CD package you purchased. You can install the upgrade over the top of your current installation without uninstalling. For more information, see the *iGrafx Installation Guide* on the root of your CD, or download it from the User Guides page, which is accessible from the Download Documentation link on the Help menu of your iGrafx Process Modeling client application.

You can use a later version of iGrafx to read files created with an earlier version of iGrafx. You cannot use an earlier version of iGrafx to read files created or edited with a later version of iGrafx. However, you can save the files as the earlier version, but some data, particularly data related to new features, will be lost.

#### Minor Upgrades and Updates

A minor upgrade may be, for example, iGrafx version 15.0.3 to 15.1.0. The number after the first period (1 in the example 15.1.0) is the minor upgrade number.

An update may be, for example, iGrafx 15.0.1 to 15.0.3. The number after the second period (3 in the example 15.0.3) is the update number.

Minor upgrades and updates are complete software. iGrafx recommends that you install the upgrade or update over the top of your current installation so that you do not need to re-enter your license key and reset your user preferences. If you uninstall, you will need to use the license key issued with your major software version purchase.

Minor upgrades and updates are cumulative, so you do not need to install intermediate updates. If, for example, you have installed version 15.0.0 and then you install update 15.0.3, all changes that were in 15.0.1 and 15.0.2 are included.

The Add or Remove Programs dialog box in the Windows Control Panel shows iGrafx minor upgrades and updates as the major version. For example, iGrafx 15.1 or iGrafx 15.0.3 would be listed as iGrafx 2013.

# <span id="page-10-1"></span><span id="page-10-0"></span>Multiple Users of iGrafx Process Modeling Clients in the Same Environment

In this configuration, you work with a group in your organization that uses iGrafx Process Modeling clients. No one in your group uses iGrafx Enterprise Modeling clients, iGrafx Process Central, or iGrafx Enterprise Central.

**Note**

**If this describes the configuration you are upgrading, use the information in this section. You do not need to read about other configurations in this guide.**

**Do not create a mixed version environment!** Make sure all desktops are using the same major version of iGrafx. See [page 5](#page-4-3) for more on mixed version work environments.

You may choose to push a major upgrade, minor upgrade, and update installations through an administrative client installation or network installation. See the *iGrafx Installation Guide* for information.

iGrafx upgrades may involve major upgrades, minor upgrades, and update releases. You can identify an iGrafx major upgrade, minor upgrade, or update by its numbering scheme.

#### Major Upgrades

A major upgrade may be, for example, iGrafx 2011 (version 14.1.8) to iGrafx 2013 (version 15.0.0). The first number (15 in the example 15.0.0) is the major upgrade number.

To perform a major upgrade, you will need the major version license keys that are emailed to you or included in the CD package you purchased. You can install the upgrade over the top of your current installation without uninstalling. For more information, see the *iGrafx Installation Guide* on the root of your CD, or download it from the User Guides page, which is accessible from the Download Documentation link on the Help menu of your iGrafx Process Modeling client application.

You can use a later version of iGrafx to read files created with an earlier version of iGrafx. You cannot use an earlier version of iGrafx to read files created or edited with a later version of iGrafx. However, you can save the files as the earlier version, but some data, particularly data related to new features, will be lost.

#### Minor Upgrades and Updates

A minor upgrade may be, for example, iGrafx version 15.0.3 to 15.1.0. The number after the first period (1 in the example 15.1.0) is the minor upgrade number.

An update may be, for example, iGrafx 15.0.1 to 15.0.3. The number after the second period (3 in the example 15.0.3) is the update number.

Minor upgrades and updates are complete software. iGrafx recommends that you install the upgrade or update over the top of your current installation so that you do not need to re-enter your license key and reset your user preferences. If you uninstall, you will need to use the license key issued with your major software version purchase.

Minor upgrades and updates are cumulative, so you do not need to install intermediate updates. If, for example, you have installed version 15.0.0 and then you install update 15.0.3, all changes that were in 15.0.1 and 15.0.2 are included.

The Add or Remove Programs dialog box in the Windows Control Panel shows iGrafx minor upgrades and updates as the major version. For example, iGrafx 15.1 or iGrafx 15.0.3 would be listed as iGrafx 2013.

# <span id="page-12-2"></span><span id="page-12-0"></span>Multiple iGrafx Process Modeling Clients and Process Central

In this configuration, you work with a group in your organization that uses iGrafx Process Modeling clients and has access to repositories in iGrafx Process Central. No one in your group uses iGrafx Enterprise Modeling clients or iGrafx Enterprise Central.

**Note**

**If this describes the configuration you are upgrading, use the information in this section. You do not need to read about other configurations in this guide.**

**Do not create a mixed version work environment!** Make sure all desktops are using the same major version of iGrafx. See [page 5](#page-4-3) for more on mixed version work environments.

You may choose to push a major upgrade, minor upgrade, and update installations through an administrative client installation or network installation. See the *iGrafx Installation Guide* for information.

Perform major upgrades, minor upgrades, or updates to system components in the following order:

- 1 Process Modeling Clients
- 2 Process Central (Process Central Server Administrator, Web Central, Mail Central)
- 3 Process Central Repositories

## <span id="page-12-1"></span>Process Modeling Clients

iGrafx upgrades may involve major upgrades, minor upgrades, and update releases. You can identify an iGrafx major upgrade, minor upgrade, or update by its numbering scheme.

#### Major Upgrades

A major upgrade may be, for example, iGrafx 2011 (version 14.1.8) to iGrafx 2013 (version 15.0.0). The first number (15 in the example 15.0.0) is the major upgrade number.

To perform a major upgrade, you will need the major version license keys that are emailed to you or included in the CD package you purchased. You can install the upgrade over the top of your current installation without uninstalling. For more information, see the *iGrafx Installation Guide* on the root of your CD, or download it from the User Guides page, which is accessible from the Download Documentation link on the Help menu of your iGrafx Process Modeling client application.

You can use a later version of iGrafx to read files created with an earlier version of iGrafx. You cannot use an earlier version of iGrafx to read files created or edited with a later version of iGrafx. However, you can save the files as the earlier version, but some data, particularly data related to new features, will be lost.

#### Minor Upgrades and Updates

A minor upgrade may be, for example, iGrafx version 15.0.3 to 15.1.0. The number after the first period (1 in the example 15.1.0) is the minor upgrade number.

An update may be, for example, iGrafx 15.0.1 to 15.0.3. The number after the second period (3 in the example 15.0.3) is the update number.

Minor upgrades and updates are complete software. iGrafx recommends that you install the upgrade or update over the top of your current installation so that you do not need to re-enter your license key and reset your user preferences. If you uninstall, you will need to use the license key issued with your major software version purchase.

Minor upgrades and updates are cumulative, so you do not need to install intermediate updates. If, for example, you have installed version 15.0.0 and then you install update 15.0.3, all changes that were in 15.0.1 and 15.0.2 are included.

The Add or Remove Programs dialog box in the Windows Control Panel shows iGrafx minor upgrades and updates as the major version. For example, iGrafx 15.1 or iGrafx 15.0.3 would be listed as iGrafx 2013.

# <span id="page-13-0"></span>Process Central

iGrafx recommends that you upgrade iGrafx Process Central Server Administrator, Mail Central, and Web Central to the latest versions of those applications to ensure that the compatible latest versions of the iGrafx Process Modeling clients can use all of the benefits of the features offered in that release.

Before performing the upgrade on Process Central, you should ensure you have backed up and can restore all of your Process Central databases. This will help ensure you can return your production environment to its previous working state if needed.

See the *iGrafx Process Central Administrator Guide* for special Web Central upgrade considerations, such as installing on the latest Windows operating systems using the latest IIS versions.

# <span id="page-14-0"></span>Process Central Repositories

It is critical that you upgrade all iGrafx Process Modeling clients that connect to repositories *before* you upgrade any repositories to the latest database format with the iGrafx Process Central Server Administrator tool. After you upgrade a repository, earlier versions of Process Modeling clients *cannot* access files in the upgraded repository.

You may use iGrafx Process Central with Oracle or SQL Server databases. For system requirements see the release notes or iGrafx web site.

Database instance upgrades are managed by Oracle or SQL Server. See your Oracle or SQL Server documentation for upgrade information.

If you upgrade iGrafx and SQL Server or Oracle at the same time, the order in which you upgrade each application does not matter.

# <span id="page-16-2"></span><span id="page-16-0"></span>Multiple iGrafx Process Modeling Clients with Process Central, Single User of Enterprise Modeler

In this configuration, you work with a group in your organization that uses iGrafx Process Modeling clients and has access to repositories in iGrafx Process Central. Your group has one installation of iGrafx Enterprise Modeler, but does not use iGrafx Enterprise Central. Most likely, you synchronize model data between iGrafx Enterprise Modeler and an iGrafx Process Central repository.

**Note**

**If this describes the configuration you are upgrading, use the information in this section. You do not need to read about other configurations in this guide.**

**Do not create a mixed version work environment!** Make sure all desktops are using the same major version of iGrafx. See [page 5](#page-4-3) for more on mixed version work environments.

You may choose to push a major upgrade, minor upgrade, and update installations through an administrative client installation or network installation. See the *iGrafx Installation Guide* for information.

Perform major upgrades, minor upgrades, or updates to system components in the following order:

- 1 Process Modeling Clients
- 2 Process Central (Process Central Server Administrator, Web Central, Mail Central)
- 3 Process Central Repositories
- 4 Enterprise Modeling Clients (upgrade Enterprise Modeler and Process for Enterprise Modeling first, then upgrade Process Central Synchronizer)

## <span id="page-16-1"></span>Process Modeling Clients

iGrafx upgrades may involve major upgrades, minor upgrades, and update releases. You can identify an iGrafx major upgrade, minor upgrade, or update by its numbering scheme.

## Major Upgrades

A major upgrade may be, for example, iGrafx 2011 (version 14.1.8) to iGrafx 2013 (version 15.0.0). The first number (15 in the example 15.0.0) is the major upgrade number.

To perform a major upgrade, you will need the major version license keys that are emailed to you or included in the CD package you purchased. You can install the upgrade over the top of your current installation without uninstalling. For more information, see the *iGrafx Installation Guide* on the root of your CD, or download it from the User Guides page, which is accessible from the Download Documentation link on the Help menu of your iGrafx Process Modeling client application.

You can use a later version of iGrafx to read files created with an earlier version of iGrafx. You cannot use an earlier version of iGrafx to read files created or edited with a later version of iGrafx. However, you can save the files as the earlier version, but some data, particularly data related to new features, will be lost.

#### Minor Upgrades and Updates

A minor upgrade may be, for example, iGrafx version 15.0.3 to 15.1.0. The number after the first period (1 in the example 15.1.0) is the minor upgrade number.

An update may be, for example, iGrafx 15.0.1 to 15.0.3. The number after the second period (3 in the example 15.0.3) is the update number.

Minor upgrades and updates are complete software. iGrafx recommends that you install the upgrade or update over the top of your current installation so that you do not need to re-enter your license key and reset your user preferences. If you uninstall, you will need to use the license key issued with your major software version purchase.

Minor upgrades and updates are cumulative, so you do not need to install intermediate updates. If, for example, you have installed version 15.0.0 and then you install update 15.0.3, all changes that were in 15.0.1 and 15.0.2 are included.

The Add or Remove Programs dialog box in the Windows Control Panel shows iGrafx minor upgrades and updates as the major version. For example, iGrafx 15.1 or iGrafx 15.0.3 would be listed as iGrafx 2013.

# <span id="page-17-0"></span>Process Central

iGrafx recommends that you upgrade iGrafx Process Central Server Administrator, Mail Central, and Web Central to the latest versions of those applications to ensure that the compatible latest versions of the iGrafx Process Modeling clients can use all of the benefits of the features offered in that release.

Before performing the upgrade on Process Central, you should ensure you have backed up and can restore all of your Process Central databases. This will help ensure you can return your production environment to its previous working state if needed.

See the *iGrafx Process Central Administrator Guide* for special Web Central upgrade considerations, such as installing on the latest Windows operating systems using the latest IIS versions.

# <span id="page-18-0"></span>Process Central Repositories

It is critical that you upgrade all iGrafx Process Modeling clients that connect to repositories *before* you upgrade any repositories to the latest database format with the iGrafx Process Central Server Administrator tool. After you upgrade a repository, earlier versions of Process Modeling clients *cannot* access files in the upgraded repository.

You may use iGrafx Process Central with Oracle or SQL Server databases. For system requirements see the release notes or iGrafx web site.

Database instance upgrades are managed by Oracle or SQL Server. See your Oracle or SQL Server documentation for upgrade information.

If you upgrade iGrafx and SQL Server or Oracle at the same time, the order in which you upgrade each application does not matter.

# <span id="page-18-1"></span>Enterprise Modeling Client

Each component of the iGrafx Enterprise Modeling client has a specific upgrade sequence that must be followed or special considerations you should be aware of to avoid complications.

## Enterprise Modeler

Versions of iGrafx Enterprise Modeler earlier than iGrafx 2007 require that you uninstall it before you install an upgrade. Follow these important steps before you uninstall Enterprise Modeler:

- 1 From the Help menu, choose License Information command to view your PSC code.
- 2 Write down or copy and paste the PSC code and keep it in a safe place.
- 3 Make a copy of the TE52 user.properties file in your Documents and Settings folder if you have set custom properties.
- 4 Uninstall iGrafx Enterprise Modeler.
- 5 Install the new version and enter the PSC code from your previous installation.
- 6 Replace the user.properties file with the old copy if you have saved custom properties from your previous installation. For more information, see the *iGrafx Enterprise Modeler Installation Guide.*

*Note*: Upgrading to iGrafx 2015, to enable full functionality of any iGrafx Enterprise Modeler installations (which include an iGrafx Client installation), will require the following:

- 1 PSC code entered during installation of iGrafx Enterprise Modeler (if upgrading, the existing PSC code will migrate automatically).
- 2 License Key for "Enterprise Modeler" which must be added when installing the upgrade to an iGrafx Client installation on the machine(s) where Enterprise Modeler is installed (or it can be added later from the Help->About… dialog box in the Client). Adding the Enterprise Modeler License Key to the Client, ensures the Process Central Synchronizer functionality will be enabled in the Enterprise Modeler User Interface.

## Process for Enterprise Modeling and Process for SAP

Follow the upgrade instructions regarding the Process Modeling clients on the first page of this configuration section.

#### Process Central Synchronizer

Be sure to install the same version of the iGrafx Process Central Synchronizer as the major upgrade version if you synchronize model data between iGrafx Enterprise Modeler and an iGrafx Process Central repository. The earlier version of the synchronizer may exclude some files and data during synchronization with a later version repository.

The results of synchronizing with the Enterprise Modeler 2013 and 2015 Process Central Synchronizer releases are significantly different than synchronization with the 2011 and prior releases. Please review the Enterprise Modeler Help or User Guide for a description of changes.

# <span id="page-20-1"></span><span id="page-20-0"></span>Multiple iGrafx Process Modeling Clients with Process Central, Multiple Enterprise Modeler Clients, and Enterprise Central

In this configuration, you work with a group in your organization that uses iGrafx Process Modeling clients and has access to repositories in iGrafx Process Central. Multiple users in your group also use iGrafx Enterprise Modeler with shared file storage in iGrafx Enterprise Central Server. Most likely, you synchronize model data between iGrafx Enterprise Modeler and an iGrafx Process Central repository.

**Note**

**If this describes the configuration you are upgrading, use the information in this section. You do not need to read about other configurations in this guide.**

**Do not create a mixed version work environment!** Make sure all desktops are using the same major version of iGrafx. See [page 5](#page-4-3) for more on mixed version work environments.

You may choose to push a major upgrade, minor upgrade, and update installations through an administrative client installation or network installation. See the *iGrafx Installation Guide* for information.

Perform major upgrades, minor upgrades, or updates to system components in the following order:

- 1 Process Modeling Clients
- 2 Process Central (Server Administrator, Web Central, and Mail Central)
- 3 Process Central Repositories
- 4 Enterprise Modeling Clients (upgrade Enterprise Modeler and Process for Enterprise Modeling first, then upgrade Process Central Synchronizer)
- 5 Enterprise Central (Enterprise Central Server and Enterprise Central Server Administrator)

# <span id="page-21-0"></span>Process Modeling Clients

iGrafx upgrades may involve major upgrades, minor upgrades, and update releases. You can identify an iGrafx major upgrade, minor upgrade, or update by its numbering scheme.

## Major Upgrades

A major upgrade may be, for example, iGrafx 2011 (version 14.1.8) to iGrafx 2013 (version 15.0.0). The first number (15 in the example 15.0.0) is the major upgrade number.

To perform a major upgrade, you will need the major version license keys that are emailed to you or included in the CD package you purchased. You can install the upgrade over the top of your current installation without uninstalling. For more information, see the *iGrafx Installation Guide* on the root of your CD, or download it from the User Guides page, which is accessible from the Download Documentation link on the Help menu of your iGrafx Process Modeling client application.

You can use a later version of iGrafx to read files created with an earlier version of iGrafx. You cannot use an earlier version of iGrafx to read files created or edited with a later version of iGrafx. However, you can save the files as the earlier version, but some data, particularly data related to new features, will be lost.

### Minor Upgrades and Updates

A minor upgrade may be, for example, iGrafx version 15.0.3 to 15.1.0. The number after the first period (1 in the example 15.1.0) is the minor upgrade number.

An update may be, for example, iGrafx 15.0.1 to 15.0.3. The number after the second period (3 in the example 15.0.3) is the update number.

Minor upgrades and updates are complete software. iGrafx recommends that you install the upgrade or update over the top of your current installation so that you do not need to re-enter your license key and reset your user preferences. If you uninstall, you will need to use the license key issued with your major software version purchase.

Minor upgrades and updates are cumulative, so you do not need to install intermediate updates. If, for example, you have installed version 15.0.0 and then you install update 15.0.3, all changes that were in 15.0.1 and 15.0.2 are included.

The Add or Remove Programs dialog box in the Windows Control Panel shows iGrafx minor upgrades and updates as the major version. For example, iGrafx 15.1 or iGrafx 15.0.3 would be listed as iGrafx 2013.

# <span id="page-22-0"></span>Process Central

iGrafx recommends that you upgrade iGrafx Process Central Server Administrator, Mail Central, and Web Central to the latest versions of those applications to ensure that the compatible latest versions of the iGrafx Process Modeling clients can use all of the benefits of the features offered in that release.

Before performing the upgrade on Process Central, you should ensure you have backed up and can restore all of your Process Central databases. This will help ensure you can return your production environment to its previous working state if needed.

See the *iGrafx Process Central Administrator Guide* for special Web Central upgrade considerations, such as installing on the latest Windows operating systems using the latest IIS versions.

# <span id="page-22-1"></span>Process Central Repositories

It is critical that you upgrade all iGrafx Process Modeling clients that connect to repositories *before* you upgrade any repositories to the latest database format with the iGrafx Process Central Server Administrator tool. After you upgrade a repository, earlier versions of Process Modeling clients *cannot* access files in the upgraded repository.

You may use iGrafx Process Central with Oracle or SQL Server databases. For system requirements see the release notes or iGrafx web site.

Database instance upgrades are managed by Oracle or SQL Server. See your Oracle or SQL Server documentation for upgrade information.

If you upgrade iGrafx and SQL Server or Oracle at the same time, the order in which you upgrade each application does not matter.

# <span id="page-22-2"></span>Enterprise Modeling Client

Each component of the iGrafx Enterprise Modeling client has a specific upgrade sequence that must be followed or special considerations you should be aware of to avoid complications.

### Enterprise Modeler

Versions of iGrafx Enterprise Modeler earlier than iGrafx 2007 require that you uninstall it before you install an upgrade. Follow these important steps before you uninstall Enterprise Modeler:

- 1 From the Help menu, choose License Information command to view your PSC code.
- 2 Write down or copy and paste the PSC code and keep it in a safe place.
- 3 Make a copy of the TE52 user.properties file in your Documents and Settings folder if you have set custom properties.
- 4 Uninstall iGrafx Enterprise Modeler.
- 5 Install the new version and enter the PSC code from your previous installation.
- 6 Replace the user.properties file with the old copy if you have saved custom properties from your previous installation. For more information, see the *iGrafx Enterprise Modeler Installation Guide.*

*Note*: Upgrading to iGrafx 2015, to enable full functionality of any iGrafx Enterprise Modeler installations (which include an iGrafx Client installation), will require the following:

- 1 PSC code entered during installation of iGrafx Enterprise Modeler (if upgrading, the existing PSC code will migrate automatically).
- 2 License Key for "Enterprise Modeler" which must be added when installing the upgrade to an iGrafx Client installation on the machine(s) where Enterprise Modeler is installed (or it can be added later from the Help->About… dialog box in the Client). Adding the Enterprise Modeler License Key to the Client, ensures the Process Central Synchronizer functionality will be enabled in the Enterprise Modeler User Interface.

#### Process for Enterprise Modeling and Process for SAP

Follow the upgrade instructions regarding the Process Modeling clients on the first page of this configuration section.

#### Process Central Synchronizer

Be sure to install the same version of the iGrafx Process Central Synchronizer as the major upgrade version if you synchronize model data between iGrafx Enterprise Modeler and an iGrafx Process Central repository. The earlier version of the synchronizer may exclude some files and data during synchronization with a later version repository.

The results of synchronizing with the Enterprise Modeler 2013 and 2015 Process Central Synchronizer releases are significantly different than synchronization with the 2011 and prior releases. Please review the Enterprise Modeler Help or User Guide for a description of changes.

Uninstalling Enterprise Modeler does not remove folders of shared Enterprise Modeler files. User access to files on the server is also maintained.

# <span id="page-23-0"></span>Enterprise Central

iGrafx recommends that you upgrade to the latest version of the iGrafx Enterprise Central Server and Enterprise Central Server Administrator to avoid any incompatibilities in your work environment.

Versions of iGrafx Enterprise Central earlier than iGrafx 2007 require that you uninstall Enterprise Central Server and Enterprise Central Administrator before you install an upgrade. Because the PSC code and custom properties are deleted when you uninstall iGrafx Enterprise Central Server, be sure to follow the upgrade sequences described below to avoid complications.

Uninstalling Enterprise Central does not remove folders of shared files on Enterprise Central Server, and user access to files on the server is maintained.

## Enterprise Central Server

Follow these important steps before you uninstall iGrafx Enterprise Central Server:

- 1 View your PSC:
	- Navigate to the EnterpriseCentralSrv.log file in your Program Files folder (for example, C:\Program Files\iGrafx\Enterprise\Server\13.0), or
	- In iGrafx Enterprise Central Administrator, connect to the server.
- 2 Write down or copy and paste the PSC code and keep it in a safe place.
- 3 Make a copy of the SE52 user.properties file in your Documents and Settings folder if you have set custom properties.
- 4 Uninstall Enterprise Central Server.
- 5 Install the new version and enter the PSC code from your previous installation.
- 6 Replace the user.properties file with the old copy if you have saved custom properties from your previous installation. For more information, see Advanced Installation Guide in the *iGrafx Enterprise Central Server Reference Manual.*

#### Enterprise Central Administrator

Upgrade this component to the same version as the Enterprise Central Server component. iGrafx Enterprise Central Administrator does not require a PSC code.

Follow these important steps before you uninstall iGrafx Enterprise Central Administrator if you have set custom properties:

- 1 Make a copy of the AC52\_user.properties file in your Documents and Settings folder.
- 2 Uninstall iGrafx Enterprise Central Administrator.
- 3 Install the new version.
- 4 Replace the user.properties file with the old copy if you have saved custom properties from your previous installation.

# <span id="page-26-2"></span><span id="page-26-0"></span>iGrafx Trial Versions

**iGrafx recommends that you evaluate iGrafx software by installing a trial version on a machine that does not already have a full version of iGrafx installed.** You should be aware of the following important upgrade issues so that you properly manage your evaluation.

# <span id="page-26-1"></span>Important Notes for Installation of iGrafx Trial Versions

- Most importantly, only one version of the iGrafx Process Modeling client can be installed at one time on a machine. Installing a trial version of a later version over the top of an existing full version of iGrafx OVERWRITES the existing full iGrafx installation, including your user preference settings. When the evaluation period expires, you must uninstall the trial version and then reinstall the full version from your installation CD, download, or network installation and add your product license key or keys to revert to your prior full version. Because of this, iGrafx recommends that you install the trial version on a different machine or virtual machine than one with the full version of iGrafx installed if you are unsure whether you will upgrade to the newer full version.
- Be careful to manage which files you edit during evaluation. If you use a newer trial version to modify files created in an earlier version of iGrafx, you cannot use the earlier version of iGrafx to read the files unless you save them as the earlier version.
- To evaluate more functionality, add the appropriate trial version license key. When the evaluation period expires, iGrafx automatically reverts to your originally installed functionality with no need to install, uninstall, or reinstall software.
- If you want to purchase the full version of iGrafx after evaluation, you only need to add the appropriate full version license key to the existing trial installation to permanently change to the full version.

# <span id="page-28-1"></span><span id="page-28-0"></span>iGrafx Functionality Upgrades

You can upgrade iGrafx Process Modeling client application functionality without installing an upgrade, update, or other product version. With a current full version installation of a Process Modeling client, you can add functionality by acquiring a license key if you keep the same major version of the product. For example, you may have an iGrafx FlowCharter 2015 license and want to use the simulation features in iGrafx Process 2015.

Desktops in the same work environment may have different levels of functionality installed without affecting file formats and access to shared documents.

To upgrade functionality:

- 1 Purchase an appropriate license key for the functionality you want to add to your installation.
- 2 On the Help menu in your iGrafx Process Modeling client, choose About iGrafx.
- 3 In the About iGrafx dialog box, click the Add button.
- 4 Enter the new license key in the Add License Keys dialog box.
- 5 Restart iGrafx to use the new functionality.

When you remove functionality through license change or install modification, you must also restart iGrafx for the functionality change to take effect.

If you upgrade an iGrafx Viewer installation to an application like iGrafx FlowCharter, you may have to manually modify the iGrafx installation through the Add or Remove Programs dialog box in the Windows Control Panel to include optional features.

# <span id="page-30-1"></span><span id="page-30-0"></span>iGrafx Components

This guide discusses iGrafx upgrades to installed configurations that involve the following system components:

#### **• iGrafx Process Modeling clients**

iGrafx FlowCharter, Process, Process for Six Sigma, iGrafx Viewer, and iGrafx Viewer Plus

#### • **iGrafx Enterprise Modeling clients**

iGrafx Enterprise Modeler, Process for Enterprise Modeling, Process for SAP, and Process Central Synchronizer

#### **• iGrafx Process Central**

iGrafx Process Central Server Administrator, Web Central, and Mail Central

#### **• iGrafx Enterprise Central Server**

iGrafx Enterprise Central Server and Enterprise Central Server Administrator

In addition, this guide discusses trial version installations and functionality upgrades within the same version.

IDEF0, BPEL, and IGXML (including XPDL and BPMN-XML) are add-on components to the iGrafx Process Modeling clients and are not discussed in this guide. IDEF0 and BPEL require separate license keys for updated functionality. Contact iGrafx for more information about obtaining or upgrading these products.